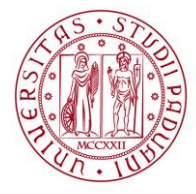

**UNIVERSITÀ DEGLI STUDI** DI PADOVA

# **CORSO DI LAUREA TRIENNALE IN SCIENZE SOCIOLOGICHE DM270/04 COMPILAZIONE ED APPROVAZIONE ON- LINE DEL PIANO DI STUDI**

La compilazione del piano di studi online permette di popolare il proprio libretto con gli esami corretti previsti dal proprio corso di studi: ne consegue la corretta iscrizione agli appelli e la relativa verbalizzazione.

Si ricorda che, come previsto dall'art. 20 del Regolamento Carriere Studenti:

"Lo studente è tenuto a presentare il piano di studio **prima** di sostenere le prove di accertamento.

[...] "In ogni caso, dopo la presentazione della domanda di ammissione alla prova finale, il **piano di studio non può più essere modificato"**

#### **Chi: le coorti interessate**

Gli studenti immatricolati negli anni accademici **2016, 2017 e 2018** del corso di laurea in SCIENZE SOCIOLOGICHE **devono** procedere con la compilazione via web del piano di studi nei periodo di apertura della procedura, in tempo utile per l'iscrizione agli appelli della sessione invernale ed estiva di esami.

La compilazione sarà **possibile** in caso di necessità (eventuali modifiche da apportare) anche per gli studenti immatricolati negli anni **2015 e 2014** (primo e secondo anno fuori corso).

#### **Quando: PERIODI DI APERTURA**

Il piano può essere di due tipi:

## **AUTOMATICO O PROPOSTO: Le scadenze sono diverse**

Per l'A.A. 2018-2019 sono previsti i seguenti periodi di apertura

## **PERIODO INVERNALE**

**dal 12 novembre al 31 gennaio - PIANI AD APPROVAZIONE AUTOMATICA**

**dal 12 novembre al 7 gennaio - PIANI SOTTOPOSTI A VALUTAZIONE**

**PERIODO PRIMAVERILE**

**dal 1 marzo al 30 giugno - PIANI AD APPROVAZIONE AUTOMATICA**

**dal 1 marzo al 10 maggio - PIANI SOTTOPOSTI A VALUTAZIONE**

#### **DIPARTIMENTO DI FILOSOFIA, SOCIOLOGIA, PEDAGOGIA UNIVERSITÀ DEGLI STUDI DI PADOVA e PSICOLOGIA APPLICATA (FISPPA)**

#### **Come: Uniweb**

All'interno dei periodi specificati collegarsi al sito [www.uniweb.unipd.it](http://www.uniweb.unipd.it/) e, effettuato il Login con Single Sign On, seguire il percorso "*Didattica*" > *piano di studi* per procedere con la compilazione. Le scelte fatte potranno essere modificate nel periodo stesso o nei periodi successivi di apertura della compilazione fino alla compilazione del piano definitivo che può avvenire in ogni caso **entro e non oltre la domanda di laurea**.

Il piano può essere di due tipi: **AUTOMATICO O PROPOSTO (sottoposto a valutazione)**

- **1. AUTOMATICO: Seguendo la compilazione guidata del piano automatico lo studente ha la possibilità di scegliere le attività formative dei crediti liberi tra gli insegnamenti che il Corso di Laurea considera coerenti con il progetto formativo (allegato 3 del Regolamento): in questo caso il piano, dopo la CONFERMA, risulterà automaticamente approvato.**
- **2.PROPOSTO: Seguendo la compilazione guidata del piano sottoposto a valutazione lo studente avrà la possibilità di selezionare attività formative dei crediti liberi tra tutti gli insegnamenti erogati per corsi triennali di laurea dell'Ateneo che consentono tale opzione, purché coerenti con il progetto formativo del Corso di studio. In questo secondo caso, dopo la CONFERMA, il piano degli studi risulterà in stato PROPOSTO, e verrà valutato dal Corso di Laurea. L'esito della valutazione verrà visualizzato direttamente online dallo studente.**

Le Regole in base alle quali procederete nella compilazione seguono quanto stabilito dal Regolamento didattico del corso di laurea. Tutte le attività in piano contribuiranno al calcolo della media utile al conseguimento del titolo.

Il manuale on-line per una guida alla compilazione è disponibile all'indirizzo: <http://www.unipd.it/uniweb?target=Studenti>